#### IBM TRIRIGA Version 11 Release 0.1

# Readme

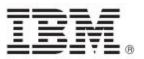

| Note Before using this information and the product it supports, read the information in "Notices" on page 21.                                                            |
|----------------------------------------------------------------------------------------------------|
|                                                                                                    |
|                                                                                                    |
|                                                                                                    |
|                                                                                                    |
|                                                                                                    |
|                                                                                                    |
|                                                                                                    |
|                                                                                                    |
|                                                                                                    |
|                                                                                                    |
|                                                                                                    |
|                                                                                                    |
| This edition applies to version 11, release 0, modification 1 of IBM TRIRIGA and to all subsequent releases and modifications until otherwise indicated in new editions. |
| © Copyright International Business Machines Corporation 2023. All rights reserved.                                                                                       |
| US Government Users Restricted Rights - Use, duplication or disclosure restricted by GSA ADP Schedule Contract with IBM Corp.                                            |
|                                                                                                    |

# **Contents**

| README FILE FOR IBM TRIRIGA 11.0.1 FIX PACK                | 2  |
|------------------------------------------------------------|----|
| What's New in This Release                                 | 3  |
| Prerequisites and Supported Products                       | 3  |
| Installing the IBM TRIRIGA 11.0.1 Object Migration Package | 3  |
| IBM TRIRIGA 11.0.1 Patch Helper Workflows                  | 4  |
| IBM TRIRIGA 11.0.1 Enhancements                            | 5  |
| IBM TRIRIGA 11.0.1 Changes                                 | 6  |
| RELATED DOCUMENTATION                                      | 20 |
| SUPPORT                                                    | 20 |
| NOTICES                                                    |    |
| Privacy Policy Considerations                              |    |
| Trademarks                                                 | 22 |

# Readme File for IBM TRIRIGA 11.0.1 Fix Pack

This fix pack updates the IBM® TRIRIGA® product.

These release notes include the following:

- An overview of changes
- Many of the descriptions include an internal reference number (Tri-nnnnnn, IJnnnnn, IVnnnnn, and/or RFE-nnnnnn)

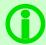

**Note** - The IBM TRIRIGA wiki information, formerly located on DeveloperWorks, is migrated to IBM Docs for IBM TRIRIGA Application Platform 3.8. For more information, see the <u>IBM TRIRIGA Release Information</u> page on IBM Support.

#### What's New in This Release

IBM TRIRIGA 11.0.1 continues to add valuable functionality, fix defects, and reduce the effort necessary for new and existing customers to implement our products.

#### **Prerequisites and Supported Products**

To install this fix pack, you must have IBM TRIRIGA 11.0 installed.

# Installing the IBM TRIRIGA 11.0.1 Object Migration Package

You must install the IBM TRIRIGA 11.0.1 object migration package on an existing TRIRIGA 11.0 installation. You must have IBM TRIRIGA Application Platform 4.0.1 or later installed.

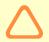

Caution - The fix pack will overwrite existing objects and any customizations made to those objects. Review the list of objects by using the Object Migration tool before you import the package.

#### Procedure

Follow these steps to apply the fix pack:

- 1. Extract the OM package ZIP file.
- 2. In the Administrator Console, ensure the Object Migration Agent and the Object Publish Agent are running.
- 3. Log in to TRIRIGA as an administrator.
- 4. Go to Tools > Object Migration.
- 5. Click New Import Package.
- 6. Browse for the OM package ZIP file extracted in Step 1 and click OK.
- 7. Use the **Validate** action to verify that the objects can be imported successfully.
- 8. Use the **Import** action to initiate the import process. A notification is sent to the user when the import process is complete.

#### What to do next

After the import process is complete, log in to TRIRIGA and check the application version by clicking the information icon in the upper-right corner of the TRIRIGA window.

#### IBM TRIRIGA 11.0.1 Patch Helper Workflows

Patch helper workflows correct the record data in your IBM TRIRIGA Application. A patch helper workflow can revise and update, bring new data records for a release, and recalculate records. The patch helper makes necessary changes to your IBM TRIRIGA database. You apply the patch helper workflows for a release after you install or upgrade to that release. Wait for one patch helper workflow to complete before you begin the next. Some patch helper workflows can take a long time to complete.

**Note:** Many of the patch helpers included in this release have already been included in earlier fix packs, as shown in the patch helper name. When you run the main 11.0.1 patch helper workflow, it determines which of the other patch helper workflows have already been applied and does not re-run any that are already applied to your system.

The following patch helper workflows are in this release:

| Name                                                                                           | Description                                                                                                    |
|------------------------------------------------------------------------------------------------|----------------------------------------------------------------------------------------------------|
| triPatchHelper - Synchronous - 11.0.1 -<br>Main Patch Helper                                   | The 11.0.1 patch helper workflows will be triggered automatically after the 11.0.1 OM package is finished importing.                                                         |
| triPatchHelper - triCalculate - 11.0.1 -<br>Application Data - App Version                     | This patch helper updates the application version record with<br>the upgraded date if an application version exists, otherwise,<br>it creates an application version record. |
| triPatchHelper - triCalculate - 11.0.1 -<br>Application Settings Defaults                      | The patch helper workflow is used to map field "triRetryAttemptsNU" under Reservation Settings tab of Application Settings record.                                           |
| triPatchHelper - triCalculate - 11.0.1 -<br>Hide Attention Message from Facilities<br>Projects | This patch helper workflow hides attention message for completed facility projects.                                                                                          |
| triPatchHelper - triCalculate - 11.0.1 -<br>Remove Additional Contract Attribute               | This patch helper workflow removes additional contract attribute records associated with leases.                                                                             |
| triPatchHelper - triCalculate - 11.0.1 -<br>Retire Building System Items                       | This patch helper retires building system item records associated to retired buildings.                                                                                      |
| triPatchHelper - triCalculate - 11.0.1 -<br>Update Primary Location of Work Task               | This patch helper updates task primary location where location path is invalid.                                                                                              |
| triPatchHelper - triCalculate - 11.0.1 -<br>Update Primary Location of Asset                   | This patch helper updates asset's primary location where the location path is invalid.                                                                                       |

## IBM TRIRIGA 11.0.1 Enhancements

The following enhancements are included in the IBM TRIRIGA 11.0.1 fix pack.

| Area of Impact                   | Description                                                                                                    |
|----------------------------------|----------------------------------------------------------------------------------------------------|
| Facilities Projects              | A new field, 'Responsible Role', has been added to the Task record under the General tab > Responsible Person section. This field can be selected manually while creating the record.                                                                                                    |
|                                  | In the Capital/Facilities Project record > Schedule tab > Project Tasks section, if you click the 'Assign Task by Role' section action, the system will pick the Responsible Role from the General tab of the selected Task record and find the corresponding responsible person from the matching contact role of the Capital/Facilities project. The details of the responsible person retrieved will be mapped to the General tab of the Task record > Responsible Person section. |
|                                  | For example, for the Building Condition Manager Contact role of a Facilities Project, Person A is assigned as a Contact.                                                                                                    |
|                                  | Now, a Work Task record is created from the Facilities Project > Schedule tab > Project Tasks section. On this Work Task record, on the General tab, in the Responsible Person section, the Building Condition Manager Contact role is selected as a Responsible Role.                                                                                                    |
|                                  | Next, if the 'Assign Task by Role' section action in the Facilities Project record > Schedule tab > Project Tasks section is clicked; then, Person A will be mapped to the General tab of Task Record > Responsible Person section.  (Tri-90413-IJ26402)                                                                                                    |
| Lease - Asset and Real<br>Estate | The Total Rent Expenses fields in the Schedule Summary section (on the Accounting tab) and the Amortization Summary section (on the Local Reporting tab) now include the Dismantle Cost for an IFRS lease. (Tri-90334)                                                                                                    |
| Lease - Asset and Real<br>Estate | The Gain/Loss column in Accounting Schedules follows the same sign convention in all the scenarios. If it's a loss, it displays a positive (+) amount in the Gain/Loss column. If it's a gain, it displays a negative (-) amount in the Gain/Loss column. (Tri-90327-IJ32130)                                                                                                    |
| Lease - Asset and Real<br>Estate | On the Calculation Inputs tab, a new column 'Nth Period From Cumulative From Period' is added to the Lease Journal Entry Setup form. This helps in selecting the Nth Period from the Cumulative From period in the calculations. (Tri-90321)                                                                                                    |
| Lease - Asset and Real<br>Estate | A new Period 'Original Accounting Start Period' is added to the Calculation Period list of Journal Entry Calculation Input. (Tri-90375)                                                                                                    |

# IBM TRIRIGA 11.0.1 Changes

The following changes are included in the IBM TRIRIGA 11.0.1 fix pack.

| Area of Change      | Description                                                                                                    |
|---------------------|----------------------------------------------------------------------------------------------------|
| Approvals           | The approval process for the "Process Payments" BO has been updated. The system will now consider the sum of "Expected Amount with tax" from the associated Payment line items as the Approval amount.  The following updates were made:  1. Updated the workflow: triProcessPayments - triIssue - Submit for Approval and Dependent Record Update.  2. Added Retrieve task to get sum of 'Expected Amount with tax' of associated PLIs.  3. Mapped triApprovalamountNU.                                                                                                    |
|                     | (Tri-90309-IJ26741)                                                                                                    |
| Facilities Projects | In a Program record, for each Funding Request created for the Facilities Project type, the "Total Funding" column is computed and displayed in the Projects section in the Program record. The Total Fund field is also displayed in the Facility Project record > Facilities Project Request > General > Summary section. (Tri-90420-IJ37826)                                                                                                    |
| Facility Projects   | In a Program record, for each Funding Request that is created for the Facility Project type, the "Total Funding" column is computed and displayed under the Project section. The total fund is also displayed in the Facility Project record > General tab > Summary section.  In Facility Project, a new "Funding Allocations" section is added in the Budget tab. This section displays the funds that are allocated to the Facility Project. You can perform the following actions in the Funding Allocation section:  1. Add Funding Allocations: use this action to add funds to the Facility Project.  2. Transfer Funds: use this action to transfer funds from the Facility Project.  (Tri-90423) |
| Geography           | If the name on the Geography record changes, on the Save action, the system will update the new name on all descendent geographies. Also, on the Geography record, the Reporting section will update the parent fields as per the new name. The new name will also be updated on all the buildings that are associated with the updated geography. (Tri-90425-IJ41726)                                                                                                    |
| Geography           | If you cut a Geography record and paste it under another Geography record, the correct parent data will be mapped to the Geography record.  (Tri-90426-IJ44371)                                                                                                    |
| Job Plans           | When users navigate to the Maintenance Landing page, they will be able to view the Job Plans created by them and associated with their organization in the 'My Draft Job Plans' and 'My Active Job Plans' portal sections. (Tri-90373-IJ34971)                                                                                                    |

| Area of Change                   | Description                                                                                                    |
|----------------------------------|----------------------------------------------------------------------------------------------------|
| Key Management                   | When you create a Key Request under Facilities request, on Copy action of the Key Request, a Key Request record is created instead of a Service Request record. (Tri-90415-IJ43455)                                                                                                    |
| Lease - Asset and Real<br>Estate | <ul> <li>While performing 'Non-Lease-Accounting Amendment', the user actions will be limited.</li> <li>Cannot generate/remove/update payment schedules with the Summary Type 'Rent' and 'Include In Amortization' or 'Include In Rental Prepayment' set to TRUE, or with the Summary Type 'Incentive' and 'Include In Upfront Incentive' set to TRUE.</li> <li>Can update payment instructions for any payment schedule.</li> <li>Can update the following sections on Options: Document Reference, Comments, Notify Roles, Notify Within.</li> <li>Can exercise reasonably certain options (i.e. already set as likely term option).</li> <li>Cannot set an option as Likely Term and exercise any option which is not reasonably certain (i.e. likely term).</li> <li>Can Add/Remove/Update any non-index clause.</li> <li>Can update any sections on Index Clause, except Index Adjustments, Payment Schedule, Options.</li> <li>Cannot add/remove/update the Premise Locations section on the Locations tab for RE Lease and Leased Assets section on the Assets tab for Asset Lease.</li> <li>(Tri-90386-IJ30783)</li> </ul> |
| Lease - Asset and Real<br>Estate | The answers to the ownership questions on the Local Reporting tab are now updated based on the answers sets for the same questions on the Accounting tab. (ASC 842 or IFRS 16). (Tri-90383)                                                                                                    |
| Lease - Asset and Real<br>Estate | The Ownership and Purchase Option questions on the Local Reporting tab are no longer linked to questions under IFRS/FASB Treatment section. (Tri-90382)                                                                                                    |
| Lease - Asset and Real<br>Estate | Fields for 'Short Term Lease' and 'Include In Amortization' are added to the Local Reporting tab. This is to differentiate GAAP and IFRS in the case GAAP is still short term, but IFRS is not.  A new straight-line schedule is visible if the lease is a short-term lease and Include In Amortization is not selected. The schedule is also available on the Local Reporting tab.  Reassessment of Short Term lease after Modification:  GAAP (FASB): For a Short Term lease, when there is a change in lease terms either by an Option or by changing the Accounting End Date, if the remaining lease term extends for more than 12 months from the end of the previously-determined lease term, the lease will not qualify as Short Term Lease.  IFRS (IASB): For a Short Term lease, on reassessment, if the likely term is more than 12 months, the lease will not qualify as Short Term Lease.  When there is a modification and the lease is no longer a short-term lease, the transition/adjustments of IDC, Prepayment, and Accrued Liability will be included in the Operating/Finance schedule. (Tri-90381-IJ25706)   |
| Lease - Asset and Real<br>Estate | On the Accounting and Local Reporting tabs, the GAAP Classification question, "Is it reasonably certain at commencement date that the purchase option will be exercised at the end of the lease?" is set to be read-only.                                                                                                    |

| Area of Change                   | Description                                                                                                    |
|----------------------------------|----------------------------------------------------------------------------------------------------|
|                                  | On the Initial lease, the answer to this question is set to 'Yes' if there is a likely purchase option.                                                                                                    |
|                                  | For both GAAP and IFRS leases, the classification question, "Does property transfer ownership at the end of the lease?" will be set to 'Yes' if there is a likely purchase option.                                                                                                    |
|                                  | IFRS Classification section is now labeled as 'Other Information'. (Tri-90380)                                                                                                    |
| Lease - Asset and Real<br>Estate | The Lease Classification question, 'Does Property Transfer Ownership at the end of the lease?' is now visible for IFRS Leases. If it is set to 'Yes', the lease is no longer short term. (Tri-90378)                                                                                                    |
| Lease - Asset and Real<br>Estate | Calculations of leases for less than a month are modified, and the Asset value is coming down to zero for both Operating and Finance schedules. (TRI-90360-IJ25249)                                                                                                    |
| Lease - Asset and Real<br>Estate | The Include In Amortization Schedule checkbox will be set to read-only after a short-term lease is modified. (Tri-90384)                                                                                                    |
| Lease - Asset and Real<br>Estate | A lease still qualifies as short term if likely term<=12 months and initially, it was short term=Yes. (Tri-90385)                                                                                                    |
| Lease - Asset and Real<br>Estate | When a user performs a non-lease accounting amendment type revision, the Payment Schedules of Rent and Tenant Improvement Incentive types cannot be voided. (Tri-90433-IJ37263)                                                                                                    |
| Lease - Asset and Real<br>Estate | On making non-lease-accounting amendments, the section actions in the Payment Schedules section of clauses are not hidden and allow to Find or Generate Payment Schedules except for the following type of payment schedules:  1. Payment Schedules with the Summary Type 'Rent' and 'Include In Amortization' or 'Include In Rental Prepayment' set to TRUE.  2. Payment Schedules with the Summary Type 'Incentive' and 'Include In Upfront Incentive' set to TRUE.  (Tri-90371-IJ35915) |
| Lease - Asset and Real<br>Estate | The Accounting and Clauses, Options & Terms tabs are set to read-only after you go to Contract Revise > Non-Lease-Accounting Amendment, and then click Cancel. (Tri-90387)                                                                                                    |
| Lease - Asset and Real<br>Estate | For Asset Leases, whenever a modification is done, the Modification History section on the History tab displays the records. (Tri-90350)                                                                                                    |
| Lease - Asset and Real<br>Estate | The History tab of a Real Estate and Asset Lease displays the Created Time of the Current and Previous Amendments. (Tri-90351-IJ41672)                                                                                                    |
| Lease - Asset and Real<br>Estate | When users remove the scheduled status Payment Schedule, the associated payment Instruction will not get retired if that Payment Instruction has any Pending status Payment Schedule associated to it. (Tri-90337-IJ44216)                                                                                                    |
| Lease - Asset and Real<br>Estate | For a Payment Schedule record with Partial Payments, the Expected Date field in the Partial First and Partial Last Payment sections is editable and can be updated by a user. The updated value entered by a user will be retained even if the Payment Schedule record is closed and reopened. (Tri-90416-IJ44341)                                                                                                    |

| Area of Change                   | Description                                                                                                    |
|----------------------------------|----------------------------------------------------------------------------------------------------|
| Lease - Asset and Real<br>Estate | For an IFRS lease, in the Finance Schedule section, the '(Gain) Loss on Revaluation' column is now populated with Gain when the IFRS Reversal Impairment is performed. The gain is the IFRS Reversal Impairment Amount Allowed. (Tri-90330)                                                                                                    |
| Lease - Asset and Real<br>Estate | The Net Equity for the IFRS reversal impairment period is now calculated correctly (Net Asset - Liability). (Tri-90331)                                                                                                    |
| Lease - Asset and Real<br>Estate | On clearing the likely term option from the Lease > Accounting tab > Term Option section, the Accounting End Date is updated and mapped from the latest history lease without a likely term option associated with the lease. (Tri-90340)                                                                                                    |
| Lease - Asset and Real<br>Estate | On an Operating lease, when you perform a modification after the lease is impaired, the Accrued Liability now comes down to 0. (Tri-90328)                                                                                                    |
| Lease - Asset and Real<br>Estate | When a lease is amended after Accounting revise > Data Revise, all the required sections are editable. (Tri-90349-IJ34262)                                                                                                    |
| Lease - Asset and Real<br>Estate | If an approval request has been returned and then resubmitted, the "Only rereviewed by who returned and subsequent reviewers" action routes the approval to the reviewer who returned it. However, If the reviewer who returned the approval is no longer associated to the record for that role then approval will route to the person who is currently assigned. Once approved by that approver, the approval routing resumes with the next reviewer. (Tri-90411-IJ44946)                                                                  |
| Lease - Asset and Real<br>Estate | When abandonment is performed, RVG, IDC, and IBR fields are read-only and the Calculate NPV action is hidden. (Tri-90348)                                                                                                    |
| Lease - Asset and Real<br>Estate | After adjusting the payment schedules, the partial payment line items and catchup payment line items are generated correctly. (Tri-90347- IJ29039)                                                                                                    |
| Lease - Asset and Real<br>Estate | When a Business Unit contains an apostrophe (') or a single quote ('') in its name, all disclosure BIRT reports generate correct result. (Tri-90428-IJ41509)                                                                                                    |
| Lease - Asset and Real<br>Estate | When a lease is terminated in the middle of the month by using Prorated Payment Option, then the Amounts on Payment Line Item and Fiscal Line Item are calculated correctly. (Tri-90346-IJ35042)                                                                                                    |
| Lease - Asset and Real<br>Estate | After modification, the Fiscal Line Items are calculated correctly for leases that have a start date as 30th or 31st. (Tri-90429-IJ35507)                                                                                                    |
| Lease - Asset and Real<br>Estate | Multiple contract attributes might be erroneously associated with a lease record. The extra contract attribute records will be deleted from the leases when the PatchHelper workflow, triPatchHelper - triCalculate - 10.X Gemini - Remove Additional Contract Attribute, is run. Only one contract attribute must be associated with the lease. The leases that have the status of Active, Revision In Progress, Revision Accounting In Review, Review In Progress, Routing In Progress, Terminated, Expired, and Retired will be included. |
|                                  | <ul> <li>Note:</li> <li>This PatchHelper workflow might take a long time to run. If you choose to filter for a set of leases, the query is "triContract -</li> </ul>                                                                                                    |

| Area of Change                   | Description                                                                                                    |
|----------------------------------|----------------------------------------------------------------------------------------------------|
|                                  | <ul> <li>Workflow - All Real Estate And Asset Leases Exclude History and Upload Error".</li> <li>Before triggering this PatchHelper workflow, you must inform the users that they must not revise their leases or make any other changes to their existing leases until the updates are completed.</li> </ul>                           |
|                                  | (Tri-90324-IJ30243)                                                                                                    |
| Lease - Asset and Real<br>Estate | The gain or loss calculated is now included in the Total Rent Expenses in the Schedule Summary section.                                                                                                    |
|                                  | Note: The Total Rent Expenses field in the Schedule Summary section of the Accounting tab and the Amortization Schedule section of the Local Reporting tab will now get calculated or updated after the accounting schedule gets generated or recalculated. It will no longer get calculated or updated along with the NPV. (Tri-90323) |
| Lease - Asset and Real<br>Estate | When the Journal Entry period is set to the Accounting start or any date fields, it does not cause performance issue and calculations are correct for the period. (Tri-90364)                                                                                                    |
| Lease - Asset and Real<br>Estate | When a lease is terminated, the penalty amount is displayed under the Lease Schedule Summary section. Journal Entry templates are set up pointing to the penalty amount. (Tri-90359-IJ26208)                                                                                                    |
| Lease - Asset and Real<br>Estate | During the modification of a lease, on the Contract Revision form, users will not be able to select any fiscal period that is prior to the Accounting Start Date or after the Accounting End Date. (Tri-90367-IJ30333)                                                                                                    |
| Lease - Asset and Real<br>Estate | While modifying a Real Estate lease with a reduction in Square feet or Space, the IFRS schedule on the Local tab or the Accounting tab includes a reduced ROU Asset value based on the proportion of Square feet reduced.                                                                                                    |
|                                  | While modifying an Asset lease with a reduction in the number of Assets, the IFRS schedule on the Local tab or the Accounting tab includes a reduced ROU Asset value based on the proportion of Assets reduced. (Tri-90320-IJ29335)                                                                                                    |
| Lease - Asset and Real<br>Estate | Resolved the issue of Liability calculations for the 'Reclass Current to Long Term Liability' Journal Entry. (Tri-90376-IJ26204)                                                                                                    |
| Lease - Asset and Real<br>Estate | When a lease is terminated at the end of the month or terminated partially, Gain/Loss and Accumulated Gain/Loss is populated in Accounting Schedules. (Tri-90345-IJ40017)                                                                                                    |
| Lease - Asset and Real<br>Estate | While modifying a lease with a reduction in term, the IFRS schedule on the Local tab or the Accounting tab includes a reduced ROU Asset value based on the proportion of the number of periods reduced. It is applicable for both Asset and Real Estate Lease. (Tri-90319-IJ25051)                                                      |
| Lease - Asset and Real<br>Estate | While using out-of-the-box JE Setup Templates, on Lease Expiration, the accounts for Liability, ROU Asset, and Accumulated Amortization are closed down to zero. (Tri-90318-IJ25049)                                                                                                    |
| Lease - Asset and Real<br>Estate | An abandonment is now available. An accountant can perform an abandonment on a lease by going to Accounting Revise > Contractual Factors. The Abandonment checkbox will be available, and the Abandonment Date                                                                                                    |

| Area of Change                   | Description                                                                                                    |
|----------------------------------|----------------------------------------------------------------------------------------------------|
|                                  | (Decommission Date) must be entered to accelerated amortized the asset to the Abandonment Date.                                                                                                    |
|                                  | The Decommission Date in the Schedule Summary section will be populated with the Abandonment Date. Also, the Remaining Useful Life field will be calculated from the Modification Effective Date to the Decommission Date.                                                                                                   |
|                                  | The lease will be recalculated like a Finance lease and the asset will be amortized straight lining up to the Decommission period. For an Operating lease, the Rent Expense is no longer straight-line. The lease will continue to be calculated like a Finance lease for any subsequence modifications. (Tri-90338-IJ31113) |
| Lease - Asset and Real<br>Estate | A new 'Alternative Period' field is added to the Lease Journal Entry Calculation Period form.                                                                                                    |
|                                  | The Fiscal Period (of lease) from the Alternative Period is used in the Journal Entry calculations if there is no Fiscal Period for the selected Calculation Period or Cumulative From Period. (Tri-90317)                                                                                                    |
| Lease - Asset and Real<br>Estate | While issuing an index adjustment on a clause that has minimum percent, the Expected Amount on Payment Line Items is calculated correctly. (Tri-90366-IJ41203)                                                                                                    |
| Lease - Asset and Real<br>Estate | While recording AR Receipts, the precision of the value of the sum amount under the Expected Amount column and under the Delta Amount column is now the same. AR Receipts Delta Amount computation is now up to a precision of two decimal places. (Tri-90421-IJ29395)                                                       |
| Lease - Asset and Real<br>Estate | Activate action will be hidden from the Contract Administrator when the Lease Accountant returns the lease after submitting it for Revision Accounting In Review. (Tri-90365-IJ36880)                                                                                                    |
| Lease - Asset and Real<br>Estate | When the Rent Component Assumption section is updated for Contractual Factors, Journal Entries are generated. (Tri-90343-IJ40690)                                                                                                    |
| Lease - Asset and Real<br>Estate | Resolved an issue where the Journal Entry period did not populate correctly when the accounting start date was set to a later date. (Tri-90404-IJ41306)                                                                                                    |
| Lease - Asset and Real<br>Estate | The calculation for Interest Reduction on the accounting schedule is now computed correctly for a lease that has a lease incentive. (Tri-90363-IJ25104)                                                                                                    |
| Lease - Asset and Real<br>Estate | While using out-of-the-box JE Setup Templates, on Lease Termination, the accounts for Liability, ROU Asset, and Accumulated Amortization are closed down to zero. (Tri-90315-IJ25046)                                                                                                    |
| Lease - Asset and Real<br>Estate | When a Lease is terminated before the current open period, reversal Journal Entry templates are created. (Tri-90358-IJ35295)                                                                                                    |
| Lease - Asset and Real<br>Estate | When an asset is reduced to 0 and again extended, the asset value will come down to 0. The Gain/Loss from the previous modification gets deducted from the net asset value; a Journal Entry gets created for this deducted amount. (Tri-90314-IJ25723)                                                                       |

| Area of Change                   | Description                                                                                                    |
|----------------------------------|----------------------------------------------------------------------------------------------------|
| Lease - Asset and Real<br>Estate | Segment Value Errors on Journal Entry Creation is now fixed for Department Accounting Cost Center and Division Accounting Cost Center. (Tri-90310-IJ25603)                                                                                                    |
| Lease - Asset and Real<br>Estate | The gain or loss amount generated on partial termination is added to the accrued Liability column. This fixes accounting schedules calculation issue on multiple partial terminations. (Tri-90313-IJ28880)                                                                                                    |
| Lease - Asset and Real<br>Estate | On Non-Lease Accounting Amendment, for Rent and Incentive Payments, the non-accounting fields can be updated while performing the payment adjustment. (Tri-90374-IJ32747)                                                                                                    |
| Lease - Asset and Real<br>Estate | <ol> <li>Formulas for the following three columns are updated from the Operating or Finance schedule:         <ol> <li>Liability Value is calculated by doing the sum of Current Period Change in Liability and Previous Period Liability Value.</li> <li>Long-Term Liability is calculated by Short Term Liability, Liability Value, and Accrued Interest Balance.</li> <li>Change in Liability is calculated from the Interest Expense, Interest Reduction, and Principal Reduction.</li> </ol> </li> <li>(Tri-90342-IJ44436)</li> </ol>                                                                                                    |
| Lease - Asset and Real<br>Estate | For IFRS reduction in a term, when an option exists on the lease before a modification, the following scenarios are considered as reassessment and not a modification. Therefore, the gain or loss calculated is no longer populated. Also, the asset is adjusted based on the change in liability.  Scenario 1: A lease has a Termination option with Likely Termination Execute before the Likely Term End Date. The option hasn't yet been reasonably certain before a modification. Later, the lease is modified to reasonably certain on the Termination option.  Scenario 2: A lease has a Renewal option; the option is reasonably certain before a modification. However, the lease is later modified to be not reasonably certain on the renewal option. (Tri-90312) |
| Lease - Asset and Real<br>Estate | On changing the Process Type, Process Journal Entries now retrieve leases correctly. (Tri-90344-IJ39115)                                                                                                    |
| Lease - Asset and Real<br>Estate | The Contract Revise Screen now opens even when both the Base Lease Expiration Date and the Accounting End Date are blank. (Tri-90311-IJ26219)                                                                                                    |
| Lease - Asset and Real<br>Estate | On activation of a lease, now only one email notification will be sent to the user. (Tri-90369-IJ35036)                                                                                                    |
| Lease - Asset and Real<br>Estate | Total Rent Expense includes Initial Direct Costs, Incentives, Exit or Disposal Liability Carryover, and Prepayments for both IFRS and GAAP leases. (Tri-90333-IJ32117)                                                                                                    |
| Lease - Asset and Real<br>Estate | Multiple issues of GAAP & IFRS leases for the Negative ROUA scenario are now fixed.                                                                                                    |

| Area of Change                   | Description                                                                                                    |
|----------------------------------|----------------------------------------------------------------------------------------------------|
|                                  | <ul> <li>Scenario 1: Original lease + Full Impairment + perform modification to reduce payments [For IFRS leases, Calculations for Gross Asset Value &amp; Accumulated Amortization are fixed]</li> <li>Scenario 2: Original lease + Perform modification to make lease variable and reduce payments [For both GAAP &amp; IFRS leases, Calculations for Gross Asset Value &amp; Accumulated Amortization are fixed]</li> <li>Scenario 3: Original lease + Full Impairment + perform modification to reduce space [For IFRS leases, Calculations for Gross Asset Value, Accumulated Amortization &amp; (Gain) Loss on Revaluation are fixed]</li> <li>When the asset is already 0 and the adjustment to the asset at the modification no longer reduces the gross asset further and if the adjustment to the asset is more than the current asset itself, the gross asset will now be adjusted to the current asset amount. Both gross assets and accumulated amortization are now calculated correctly. (Tri-90316-IJ31960)</li> </ul> |
| Lease - Asset and Real<br>Estate | The Lease Local Reporting utility is designed for the leases where local reporting is not enabled upon the initial lease activation, but, at a later point, local reporting schedules are required. The utility will create a mirror lease, a replica of the original lease. Based on the local reporting look back period set on the application settings record, the system might perform local reporting standard adoption on the mirror lease. Next, all the modifications performed on the original lease of types Amendment, Change In Assessment, and Contractual Factors will be applied to the mirror lease in the same sequence. Finally, after all the modifications are updated to the mirror leases and lease schedules recalculated, all the details from the lease local reporting tab of the mirror lease will copy over to the original lease. For more details, refer to the Lease Local Reporting Utility user guide in version 11.1. (Tri-90361-IJ22846)                                                           |
| Lease - Asset and Real<br>Estate | When a lease is terminated and the Due Date of the terminated Payment Line Item is after the Termination Effective Date, then the Due Date is updated with the Termination Effective Date. (Tri-90341-IJ34801)                                                                                                    |
| Lease - Asset and Real<br>Estate | Users will now be able to perform amendment on leases that don't have the Base Lease Expiration Date and Accounting End Date. (Tri-90963-IJ47057)                                                                                                    |
| Locations                        | On the Work Task form, under the Resources tab, while adding the location type resource record, the two fields, Name and Hierarchy Path, now populate correctly from the selected Location record. (Tri-90372-IJ30586)                                                                                                    |
| Locations                        | Building System Items records will get retired and removed from the Building System Items section in the Location records when the corresponding Location record is Retired.  Patch will retire all the existing Building System Items records that are not in the retired state but associated with the retired building records. (Tri-90412-IJ45014).                                                                                                    |
| Move Requests                    | If you encounter any issue while submitting the move request, a user message is displayed in the Attention section of the Move Request form. On revising any request, such as service request, move request, inspection request, and so on, if there is no request class associated with the building for which the request is raised, the system automatically associates all the request classes based on the request type.                                                                                                    |

| Area of Change                                      | Description                                                                                                    |
|-----------------------------------------------------|----------------------------------------------------------------------------------------------------|
|                                                     | For example: If a move request is raised, then on revising it, if there is no request class associated with the building for which the request is raised, the system will automatically associate all the request classes (small move, group move, individual move). (Tri-90335-IJ25751).                                                                             |
| Move Requests                                       | On completion of the last work task of a facility project for a move request, the Facility Project will be completed as all the work tasks and related MLIs and requests are completed. The attention message will no longer be displayed. (Tri-90431-IJ44495)                                                                                                    |
| Move Requests<br>Performance                        | The performance of the Group Move Perspective application in handling the large data sets for the item details page has significantly improved. The user experience is now more responsive. The following change is worth mentioning: Now a loading indicator is displayed next to the total line item count while adding or removing line items. (Tri-89064-IJ26083) |
| Move Requests<br>Performance                        | The performance of the Group Move Perspective application in handling large data sets for the Search page has significantly improved. The user experience is now more responsive than before. The following are some of changes worth mentioning:                                                                                                    |
|                                                     | <ul> <li>A loading indicator is now displayed next to the total line item count while adding or removing line items.</li> <li>For search page and item details page, sorting is now applied to the asset, equipment, and room line items.</li> </ul> (Tri-89063-IJ26084)                                                                                              |
|                                                     | (111-07003-1320004)                                                                                                    |
| Move Requests Performance Perceptive Group Move App | The performance of the Group Move Perspective application in handling large data sets for the Search page has significantly improved. The user experience is now more responsive than before. The following are some of changes worth mentioning:                                                                                                    |
|                                                     | <ul> <li>A loading indicator is now displayed next to the total line item count while adding or removing line items.</li> <li>For search page and item details page, sorting is now applied to the asset, equipment, and room line items.</li> </ul>                                                                                                    |
|                                                     | (Tri-89063-IJ26084)                                                                                                    |
| Microsoft Graph API                                 | While changing EWS API to Graph API, certain additional attributes must be passed for the Graph API that were not required with EWS. These changes add mappings for those additional requirements. (Tri-85164)                                                                                                    |
| Object Migration                                    | The My Profile record of an employee will now be retired when the Employee is retired. The user will no longer be able to log in when the record is in the retired state. (Tri-90339-IJ36995)                                                                                                    |
| Organizations                                       | The system will identify duplicate "Contact Role" associated with any record based on the Name and ID of the selected Contact and the Name of the selected Role. If the preceding parameters match with the newly created parameters, the system will display a warning message and will not allow you to save the Contact Role. (Tri-90436-IJ30384)                  |
| Other                                               | Floor Common type spaces will get prorated out if the floor is a 100% common floor. In such cases, the floor common area will be added to the building common area and get prorated. (Tri-90362-IJ28585)                                                                                                    |

| Area of Change                           | Description                                                                                                    |
|------------------------------------------|----------------------------------------------------------------------------------------------------|
| People                                   | Active People Records will be displayed in the Home > Tasks > Manage Resources > "My Team's Labor Details" and "My Team's Licenses and Certifications" portal sections.                                                                                                    |
|                                          | Also, the system now correctly displays Licenses and Certifications associated to specific people records. (Tri-90432-IJ25969)                                                                                                    |
| People                                   | Now the system will display a user message for password change as per the selected 'Optional Rule Requirements' in Tools > System Setup > System > Password Setup. (Tri-90370-IJ27359)                                                                                                    |
| Primary Location and<br>Asset Allocation | If you change the name on the location record and click Save, the system will update the name on all the associated records. For example, primary work location field of the Work Task records and primary location field of the Asset records. (Tri-90434-IJ30897)                                                                                                    |
| Projects                                 | For the Facility Project type, the "Budget" and "Actuals" columns in the Project section of the Program record are computed and the values are displayed. These field values are computed from the Accounting section of the Budget tab in the Facility Project. (Tri-90427-IJ41960)                                                                                                    |
| Report Scheduler                         | In a report scheduler record, while setting up recurrence pattern type for the scheduler, all the recurrences are working as designed. The show and hide feature for Daily, Weekly, Monthly, and Yearly options is now working correctly based on the selected recurrence pattern. (Tri-90336-IJ43993)                                                                                                    |
| Requests                                 | On a Service Request record raised for a specific building, you are allowed to select any floor that is associated with the selected building. You can try mapping different floors multiple times without clearing the existing floor from the field. (Tri-90430-IJ39947)                                                                                                    |
| Requests                                 | Under General tab > Duplicate Search, the new "Associate Additional Asset & Location?" check box is added to the Request Class form. If this check box is selected, all the additional locations/assets can be associated with the work tasks. This scenario is applicable only when the assignment rule in the Service Plan is "Create single work task for all asset/location" and the Duplicate Search option in the request class is set to "Auto-Assign to Duplicate". (Tri-90424-IJ32956) |
| Reserve                                  | The system with active Reservation Policy records will follow the policy criteria that include time, people, and room while creating or updating the reservation records. Any reservation that does not comply with the Reservation Policy criteria is declined. (Tri-90417-IJ33880).                                                                                                    |
| Reserve                                  | The system will display the Reservation Instance records in tabular format whenever users try to drill down through the data point of the metric report "triReservationResourceDayFact - Metric - Room Utilization Metric". The issue occurs when users use "Calendar Day" as the Show by Filter. A new query report is placed at the data point that will now render all the Reservation Instance records. (Tri-90409-IJ33202)                                                                 |
| Reserve                                  | Purchase orders are generated for all the food orders. (Tri-88635-IJ35117)                                                                                                    |

| Area of Change | Description                                                                                                    |
|----------------|----------------------------------------------------------------------------------------------------|
| Reserve        | A patch helper workflow has been created to set the default value for "Retry Attempts" field under Reservation Settings tab of the Application Settings record. (Tri-90639)                                                                                                    |
| Reserve        | The Concierge form now calculates the End Date correctly after the form is reset. (Tri-88686-IJ24406)                                                                                                    |
| Reserve        | The system will now map the Reservation ID and the correct End Time to the notification when a resource gets declined. (Tri-88679)                                                                                                    |
| Reserve        | The system will not block the Room/Space added to the Resource Downtime Record if the Resource Downtime Record is in the Draft state. In such a scenario, the Space records associated with the Resource Downtime record will be available for reservations. (Tri-88688-IJ34746)                                                                                            |
| Reserve        | Users will not be able to Accept or Reject the cancelled room via old Microsoft Outlook email notifications. Also, now the Resource Owner will receive an email notification whenever the Room Resource (Requestable) that is pending for approval has been cancelled stating to Ignore the previous approval email (Tri-88632-IJ31157).                                    |
| Reserve        | The system will now be able to cancel and update reservation occurrences by importing the .ics file into Microsoft Outlook for the reservation record that is created, updated, or cancelled by using the foundation TRIRIGA Application or the Reserve Perceptive App. (Tri-88678-IJ29842)                                                                                 |
| Reserve        | For a Recurrence meeting, reservations were set up initially with attendees without adding a room. The system is now able to handle the updates done to the individual occurrences while making reservation modifications. Therefore, for such recurrence reservations, users can now update the room details later for individual meeting occurrences. (Tri-88676-IJ35305) |
| Reserve        | On modifying an existing 'Recurring' type reservation where the status of some of the reservation instances is completed, the system will successfully create and update the future reservation instances; and the updated reservations will also be considered in the Downtime Search. (Tri-90419-IJ37165)                                                                 |
| Reserve        | The system does not send auto-cancellation email notifications for the room resources that are already declined. (Tri-88682)                                                                                                    |
| Reserve        | The system will populate the reason in the Rejection Notification whenever the Reservation Resource Record is Rejected by Resource Owner. (Tri-88689-IJ30927)                                                                                                    |
| Reserve        | On updating the Resource Downtime record, the respective start and end dates are now reflected in the associated offline resources/space records. (Tri-88687-IJ35272)                                                                                                    |
| Reserve        | The End Date field in the Reservation Manager record is now updated correctly after performing Early End or Check-Out. (Tri-88680-IJ24451)                                                                                                    |
| Reserve        | In the Reservation Auto Cancellation process, the system will trigger a confirmation notification and trigger the required auto-cancel email to the end user. (Tri-88685-IJ35173)                                                                                                    |

| Area of Change         | Description                                                                                                    |
|------------------------|----------------------------------------------------------------------------------------------------|
| Reserve                | For a new reservation record, if something goes wrong while Reserve communicates with the Exchange server resulting into a failed reservation, the application marks this particular reservation for a "Retry", that is, the system will again try to recreate the reservation based on the "Exchange Retry Duration" that is scheduled on the Application Settings record > Reservation Settings tab. By the scheduled date and time, if the reservation and Exchange get the correct settings that are required, the reservation will be created successfully. In a failed attempt, the system will again push this reservation for a "Retry". Earlier, such multiple retry events were triggered infinitely in the system, making the system inefficient and slow without the organizer being aware of the issue. |
|                        | To address the issue, a number field, "Retry Attempts", is added to Application Settings record > Reservation Settings tab. In the field, maximum limit of the Retry Attempts to be scheduled for a particular reservation can be specified. By default, it is set to three (3) Retry Attempts. If the total Retry Attempts for a specific reservation reaches the Retry Attempts specified, the system will send a notification to the reservation organizer with the information about what is wrong with the reservation and also no retry attempts will be scheduled for this reservation. (Tri-88633 -IJ39748)                                                                                                    |
| Reserve Perceptive App | Fixed an issue on iPhone when swiping right, the VoiceOver feature loops on the details of the first reservation where there are multiple reservations in a month. It now moves on and announces the next reservations. (Tri-88490-IJ36448)                                                                                                    |
| Reserve Perceptive App | When you search for a building in the Room Reservation app, VoiceOver for iOS devices will now read the building name and the second line of the address (including city, state, and country) all together. This also applies to the building name and address on the new page (right before you click on search). (Tri-88536-IJ36543)                                                                                                    |
| Reserve Perceptive App | On an iPhone with the VoiceOver feature enabled, after swiping right from the "My Reservations" button, the focus will move to the next item and announce the "dimmed" button (disabled navigate to the previous page of reservations button) instead of the "New Reservation" button. (Tri-88491-IJ36460)                                                                                                    |
| Security               | The UserName column is now removed from specific pages of the application UI to avoid brute force attacks. (Tri-90422-IJ32427)                                                                                                    |
| Space Allocation       | On the Allocation tab of a space record, the related reports in the Chargeback Allocations section now display the removed active records for Space Level Allocation. (Tri-90435-IJ29914)                                                                                                    |
| Tasks                  | While capturing a reading via the Procedure Step of a task, the Reading log will be associated with the existing "PM Reading Location/Asset" record of the asset that has the same job plan as in the task and the same Reading Class and Reading Units as in the Procedure Step. (Tri-90368-IJ27828)                                                                                                    |
| Tasks                  | After activation of a work task, Procedure Steps will be displayed under the Active Task Procedure Steps section. (Tri- 90407)                                                                                                    |

| Area of Change                       | Description                                                                                                    |
|--------------------------------------|----------------------------------------------------------------------------------------------------|
| Tasks                                | TRIRIGA allows you to capture two different readings, for example, water temperature and oil temperature, by using the same unit of measure (UOM) via a single work task.                                                                                                    |
|                                      | A new query section, 'Procedure Steps for Reading', is added to the General tab for preventative maintenance (PM) schedules based on the readings. The system filters PM schedules based on the selected Procedure Steps for Reading records in case PM Schedules have the same Reading Classification and Reading UOM.                                                                                                    |
|                                      | The new field "Procedure Step" has been added to the PM Reading Location/Asset Form > General Tab > Job Plan section. The system will filter PM Reading Location/Asset based on the Procedure Step field in cases where PM reading records have the same Reading Class and Reading Units.                                                                                                    |
|                                      | In cases where there are no Procedure Steps for the Reading record, the PM schedules are filtered based on Reading Classification and Reading UOM. Similarly, the PM Reading Location/Asset record is filtered based on the Reading Class and Reading Units.                                                                                                    |
|                                      | For example, there are two reading-based PM schedules, PS1 and PS2, in a single job plan, JP1, where both the PM Schedules have Reading Classification set to Temperature and Reading UOM set to degrees-Fahrenheit. Under the Procedure Steps for Reading query section, PS1 has Oil Temperature selected and PS2 has Water Temperature selected.                                                                                                    |
|                                      | Scenario 1: If you want to capture the water temperature reading manually for any asset with the help of JP1, then you must select Water Temperature as the Procedure Step on the PM Reading Location/Asset record. After the reading log record is associated with the PM Reading, PM schedule PS2 will be chosen by the system for further task creation, if applicable.                                                                                                    |
|                                      | Scenario 2: If you capture readings for any asset via the Task Procedure Step record, for example, a task procedure step named Water Temperature, then the reading log created will be associated with that PM Reading Location/Asset record that has job plan JP1, reading class of Temperature, reading unit of degrees-Fahrenheit, and procedure step of Water Temperature. If the system does not find any reading with the procedure step Water Temperature, then the system will associate a reading log with that PM Reading Location/Asset record where the reading class is Temperature, reading unit is degrees Fahrenheit, and Procedure Step is blank/null. (Tri-90406-IJ30787) |
| Workplace Services<br>Perceptive App | If the End Early option is executed for a meeting in Microsoft Exchange, the reservation record will be updated and will display the shortened time correctly. (Tri-88681-IJ33876)                                                                                                    |
| Workplace Services<br>Perceptive App | On iOS, when VoiceOver is turned ON, opening the search location page while creating a new reservation announces the fields on the previous page. It briefly goes to an invisible element but snaps back to the upper-left corner to the back button. (Tri-88492-IJ36466)                                                                                                    |
| Work Task                            | On completion of a Work Task, the corresponding Service Request is also marked as completed, irrespective of whether the task is associated with the Facilities project. (Tri-90410-IJ39610)                                                                                                    |
| Work Task Perceptive<br>App          | While viewing large number of Work Task records in the Unassigned tab, the data is now paginated to display 50 records per page. Scroller can fetch further                                                                                                    |

| Area of Change              | Description                                                                                                    |
|-----------------------------|----------------------------------------------------------------------------------------------------|
|                             | data while switching between different views. (Tri-87560-IJ35111)                                                                                                    |
| Work Task Perceptive<br>App | All the tiers of the location path will be displayed in the work task. (Tri-87588-IJ40203)                                                                                                    |
| Work Task Perceptive<br>App | Work Tasks can now be searched based on the status. (Tri-87677-IJ35768)                                                                                                    |
| Work Task Perceptive<br>App | The In progress, Completed, and Draft tabs are now paginated. After adding pagination to all the tabs, the page is no longer unresponsive. (Tri-87679-IJ36486)                                                                                               |
| Workflow                    | Closing and reopening any type of asset record under Portfolio > Assets will not show a warning message in a workflow instance if the value of the Workflow Name field in the Dynamic Workflow (triShowHideDynWorkflowTX) is blank. (Tri-90414-IJ31892)      |
| Workflow                    | While capturing reading via the Procedure Step of a task, the Reading Log will be associated to the existing 'PM Reading Location/Asset' record of the asset, where Reading Class and Reading Units are same as in the Procedure Step. (Tri- 90416 -IJ27828) |

## **Related Documentation**

The IBM TRIRIGA documentation is at <a href="https://www.ibm.com/docs/en/tririga">https://www.ibm.com/docs/en/tririga</a> and the IBM TRIRIGA Application Platform documentation is at <a href="https://www.ibm.com/docs/en/tap">https://www.ibm.com/docs/en/tririga</a> and the IBM TRIRIGA Application Platform documentation is at <a href="https://www.ibm.com/docs/en/tap">https://www.ibm.com/docs/en/tririga</a> and the IBM TRIRIGA Application Platform documentation is at <a href="https://www.ibm.com/docs/en/tap">https://www.ibm.com/docs/en/tap</a>. The documentation is available online in topics or as downloadable PDF files.

Additional documentation, previously available in the IBM TRIRIGA wiki, is available on <a href="IBM TRIRIGA Release Information">IBM TRIRIGA Release Information</a> page on IBM Support.

# Support

IBM Software Support provides assistance with product defects, answering FAQs, and performing rediscovery. View the IBM Software Support site at <a href="https://www.ibm.com/support">www.ibm.com/support</a>.

# **Notices**

This information was developed for products and services offered in the U.S.A.

IBM may not offer the products, services, or features discussed in this document in other countries. Consult your local IBM representative for information on the products and services currently available in your area. Any reference to an IBM product, program, or service is not intended to state or imply that only that IBM product, program, or service may be used. Any functionally equivalent product, program, or service that does not infringe any IBM intellectual property right may be used instead. However, it is the user's responsibility to evaluate and verify the operation of any non-IBM product, program, or service.

IBM may have patents or pending patent applications covering subject matter described in this document. The furnishing of this document does not grant you any license to these patents. You can send license inquiries, in writing, to:

IBM Director of Licensing IBM Corporation North Castle Drive Armonk, NY 10504-1785 U.S.A.

For license inquiries regarding double-byte character set (DBCS) information, contact the IBM Intellectual Property Department in your country or send inquiries, in writing, to:

Intellectual Property Licensing

Legal and Intellectual Property Law

IBM Japan, Ltd.

19-21, Nihonbashi-Hakozakicho, Chuo-ku

Tokyo 103-8510, Japan

The following paragraph does not apply to the United Kingdom or any other country where such provisions are inconsistent with local law:

INTERNATIONAL BUSINESS MACHINES CORPORATION PROVIDES THIS PUBLICATION "AS IS" WITHOUT WARRANTY OF ANY KIND, EITHER EXPRESS OR IMPLIED, INCLUDING, BUT NOT LIMITED TO, THE IMPLIED WARRANTIES OF NON-INFRINGEMENT, MERCHANTABILITY OR FITNESS FOR A PARTICULAR PURPOSE. Some states do not allow disclaimer of express or implied warranties in certain transactions, therefore, this statement may not apply to you.

This information could include technical inaccuracies or typographical errors. Changes are periodically made to the information herein; these changes will be incorporated in new editions of the publication. IBM may make improvements and/or changes in the product(s) and/or the program(s) described in this publication at any time without notice.

Any references in this information to non-IBM Web sites are provided for convenience only and do not in any manner serve as an endorsement of those Web sites. The materials at those Web sites are not part of the materials for this IBM product and use of those Web sites is at your own risk.

IBM may use or distribute any of the information you supply in any way it believes appropriate without incurring any obligation to you.

Licensees of this program who wish to have information about it for the purpose of enabling: (i) the exchange of information between independently created programs and other programs (including this one) and (ii) the mutual use of the information which has been exchanged, should contact:

IBM Corporation 2Z4A/101 11400 Burnet Road Austin, TX 78758 U.S.A. Such information may be available, subject to appropriate terms and conditions, including in some cases, payment of a fee.

The licensed program described in this document and all licensed material available for it are provided by IBM under terms of the IBM Customer Agreement, IBM International Program License Agreement or any equivalent agreement between us.

Information concerning non-IBM products was obtained from the suppliers of those products, their published announcements or other publicly available sources. IBM has not tested those products and cannot confirm the accuracy of performance, compatibility or any other claims related to non-IBM products. Questions on the capabilities of non-IBM products should be addressed to the suppliers of those products.

All statements regarding IBM's future direction or intent are subject to change or withdrawal without notice, and represent goals and objectives only.

This information contains examples of data and reports used in daily business operations. To illustrate them as completely as possible, the examples include the names of individuals, companies, brands, and products. All of these names are fictitious and any similarity to the names and addresses used by an actual business enterprise is entirely coincidental.

#### **Privacy Policy Considerations**

IBM Software products, including software as service solutions, ("Software Offerings") may use cookies or other technologies to collect product usage information, to help improve the end user experience, to tailor interactions with the end user or for other purposes. In many cases no personally identifiable information is collected by the Software Offerings. Some of our Software Offerings can help enable you to collect personally identifiable information. If this Software Offering uses cookies to collect personally identifiable information about this offering's use of cookies is set forth below.

This Software Offering does not use cookies or other technologies to collect personally identifiable information.

If the configurations deployed for this Software Offering provide you as customer the ability to collect personally identifiable information from end users via cookies and other technologies, you should seek your own legal advice about any laws applicable to such data collection, including any requirements for notice and consent.

For more information about the use of various technologies, including cookies, for these purposes, see IBM's Privacy Policy at <a href="http://www.ibm.com/privacy/details/us/en">www.ibm.com/privacy</a> and IBM's Online Privacy Statement at <a href="http://www.ibm.com/privacy/details/us/en">http://www.ibm.com/privacy/details/us/en</a> in the section entitled "Cookies, Web Beacons and Other Technologies."

#### **Trademarks**

IBM, the IBM logo, ibm.com, and TRIRIGA are trademarks or registered trademarks of International Business Machines Corp., registered in many jurisdictions worldwide.

Adobe, the Adobe logo, PostScript, and the PostScript logo are either registered trademarks or trademarks of Adobe Systems Incorporated in the United States, and/or other countries.

Microsoft, Windows, Windows NT, and the Windows logo are trademarks of Microsoft Corporation in the United States, other countries, or both.

Java and all Java-based trademarks and logos are trademarks or registered trademarks of Oracle and/or its affiliates.

Other product and service names might be trademarks of IBM or other companies. A current list of IBM trademarks is available on the Web at "Copyright and trademark information" at www.ibm.com/legal/copytrade.shtml.